# BGP-Implementierung mit 32-Bit-AS-Nummer - Konfigurationsbeispiel Ī

## Inhalt

[Einführung](#page-0-0) **[Voraussetzungen](#page-0-1)** [Anforderungen](#page-0-2) [Hardware- und Softwareversionen](#page-0-3) [Konventionen](#page-1-0) [Konfigurieren](#page-1-1) [Netzwerkdiagramm](#page-1-2) [Konfigurationen](#page-1-3) [Überprüfen](#page-4-0) [Befehle anzeigen](#page-4-1) [Zugehörige Informationen](#page-7-0)

## <span id="page-0-0"></span>**Einführung**

In diesem Dokument wird beschrieben, wie Border Gateway Protocol (BGP) mithilfe der 32-Bit-AS-Nummer konfiguriert wird. Im BGP ist jede Routing-Domäne eine einzelne administrative Domäne, ihr eine eindeutige AS-Nummer zugewiesen ist, und sie wird innerhalb eines einheitlichen Satzes von Routing-Richtlinien betrieben. Darüber hinaus wird das domänenübergreifende Routing aufrechterhalten.

In diesem Dokument wird BGP-Peering zwischen 16-Bit- und 32-Bit-sprechenden BGP-Routern konfiguriert. Der neue 32-Bit-AS-Modus ist mit dem 16-Bit-AS-Modus kompatibel. Die BGP-Peers, die im 32-Bit-Modus arbeiten können, reagieren positiv auf die neue Funktion, und diese Sitzung wird im neuen Modus ausgeführt. Andererseits ignorieren die 32-Bit-BGP-Peers bei der Kommunikation mit den 16-Bit-BGP-Routern diese neue Funktion und betreiben ihre BGP-Sitzung im 16-Bit-Modus.

## <span id="page-0-1"></span>Voraussetzungen

### <span id="page-0-2"></span>Anforderungen

Cisco empfiehlt, über grundlegende Kenntnisse des BGP zu verfügen.

#### <span id="page-0-3"></span>Hardware- und Softwareversionen

Die Konfigurationen in diesem Dokument basieren auf dem Cisco Router der Serie 7200 mit Cisco IOS® Softwareversion 15.0(1).

#### <span id="page-1-0"></span>Konventionen

Weitere Informationen zu Dokumentkonventionen finden Sie unter [Cisco Technical Tips](/c/de_de/support/docs/dial-access/asynchronous-connections/17016-techtip-conventions.html) [Conventions](/c/de_de/support/docs/dial-access/asynchronous-connections/17016-techtip-conventions.html) (Technische Tipps zu Konventionen von Cisco).

## <span id="page-1-1"></span>**Konfigurieren**

In diesem Beispiel sind die Router R1 und R3 so konfiguriert, dass sie sich in AS 100 befinden und eine iBGP-Beziehung mit dem 16-Bit-AS-Modus bilden. Die Router R2 und R4 werden im AS 10.1 konfiguriert und bilden iBGP-Peering im 32-Bit-AS-Modus. Die Router R1 und R2 werden ausgeführt und das IGP-Protokoll, in diesem Beispiel OSPF untereinander und bilden auch die eBGP-Nachbarschaft zwischen ihnen.

Hinweis: Verwenden Sie das [Command Lookup Tool](//tools.cisco.com/Support/CLILookup/cltSearchAction.do) (nur [registrierte](//tools.cisco.com/RPF/register/register.do) Kunden), um weitere Informationen zu den in diesem Dokument verwendeten Befehlen zu erhalten.

#### <span id="page-1-2"></span>Netzwerkdiagramm

In diesem Dokument wird die folgende Netzwerkeinrichtung verwendet:

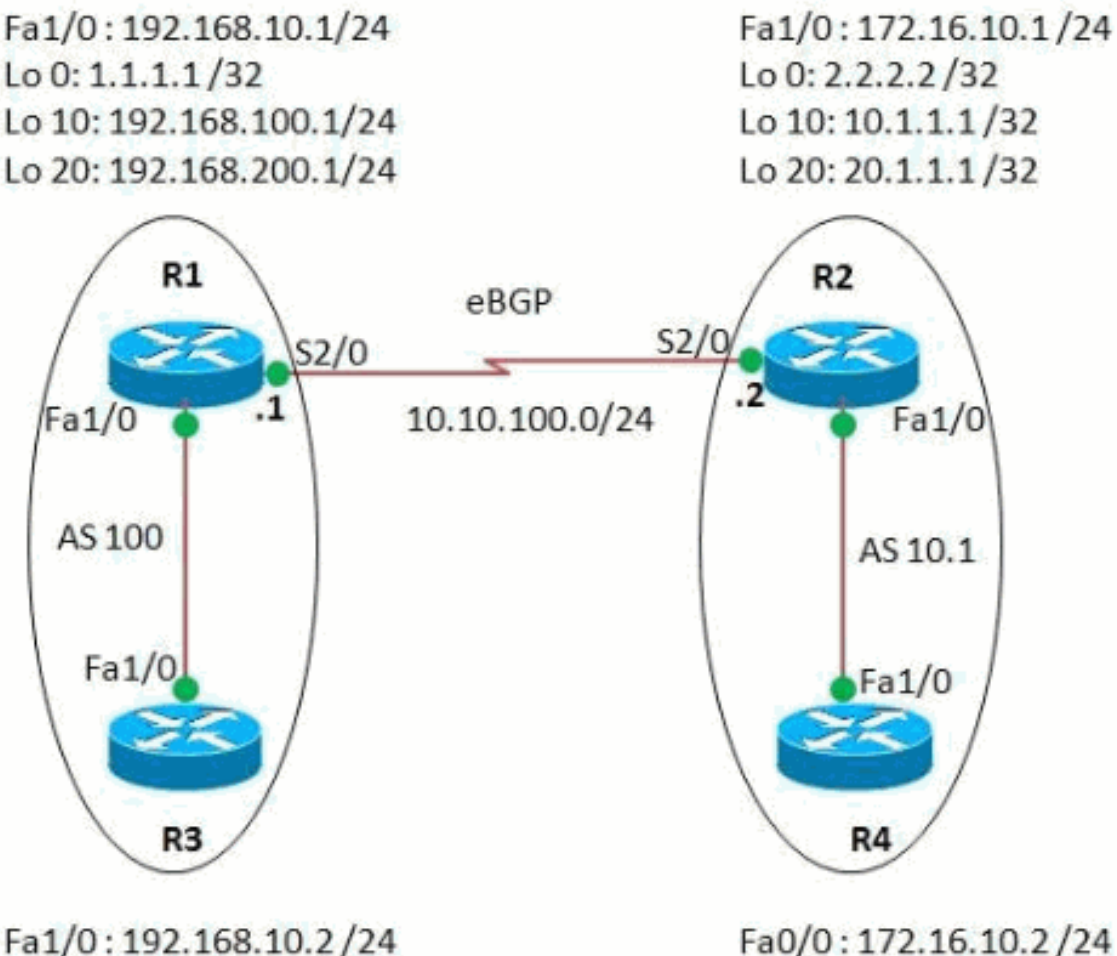

<span id="page-1-3"></span>Lo 0: 30.30.30.30/32

Fa0/0:172.16.10.2/24 Lo 0: 40.40.40.40/32

In diesem Dokument werden folgende Konfigurationen verwendet:

- Router R1
- Router R2
- Router R3
- Router R4

```
Router R1
R1#show run
Building configuration...
!
version 15.0
!
hostname R1
!
ip cef
!
interface Loopback0
ip address 1.1.1.1 255.255.255.255
!
interface Loopback10
ip address 192.168.100.1 255.255.255.0
!
interface Loopback20
ip address 192.168.200.1 255.255.255.0
!
interface FastEthernet1/0
ip address 192.168.10.1 255.255.255.0
duplex auto
 speed auto
!
interface Serial2/0
 ip address 10.10.100.1 255.255.255.0
 serial restart-delay 0
!
router ospf 1
 log-adjacency-changes
 network 1.1.1.1 0.0.0.0 area 0
 network 10.10.100.0 0.0.0.255 area 0
!
router bgp 100
!--- BGP is configured using 16-bit AS number no
synchronization bgp router-id 10.10.10.10 bgp asnotation
dot
!--- This command change the default asplain notation to
dot notation. !--- Note that without this command the AS
number will treated as asplain notation i.e. 10.1 will
be displayed as 655361
 bgp log-neighbor-changes
 network 192.168.100.0
 network 192.168.200.0
 neighbor 2.2.2.2 remote-as 10.1
!--- The AS number of the eBGP peer in 32-bit neighbor
2.2.2.2 ebgp-multihop 255 neighbor 2.2.2.2 update-source
Loopback0 neighbor 192.168.10.2 remote-as 100 neighbor
192.168.10.2 next-hop-self no auto-summary ! end
Router R2
```

```
R2#show run
!
version 15.0
!
hostname R2
!
ip cef
!
interface Loopback0
ip address 2.2.2.2 255.255.255.0
!
interface Loopback10
ip address 10.1.1.1 255.255.255.255
!
interface Loopback20
ip address 20.1.1.1 255.255.255.255
!
interface FastEthernet1/0
ip address 172.16.10.1 255.255.255.0
duplex auto
speed auto
!
interface Serial2/0
ip address 10.10.100.2 255.255.255.0
serial restart-delay 0
!
!
router ospf 1
 log-adjacency-changes
 network 2.2.2.2 0.0.0.0 area 0
 network 10.10.100.0 0.0.0.255 area 0
!
router bgp 10.1
!--- BGP is configured using 32-bit AS number no
synchronization bgp router-id 20.20.20.20 bgp asnotation
dot bgp log-neighbor-changes network 10.1.1.1 mask
255.255.255.255 network 20.1.1.1 mask 255.255.255.255
neighbor 1.1.1.1 remote-as 100 neighbor 1.1.1.1 ebgp-
multihop 255 neighbor 1.1.1.1 update-source Loopback0
neighbor 172.16.10.2 remote-as 10.1 neighbor 172.16.10.2
next-hop-self no auto-summary ! end
Router R3
R3#show run
Building configuration...
!
version 15.0
ip cef
!
interface Loopback0
 ip address 30.30.30.30 255.255.255.255
!
interface FastEthernet1/0
 ip address 192.168.10.2 255.255.255.0
 duplex auto
 speed auto
!
router bgp 100
 no synchronization
```

```
 bgp router-id 3.3.3.3
 bgp log-neighbor-changes
  network 30.30.30.30 mask 255.255.255.255
 neighbor 192.168.10.1 remote-as 100
 neighbor 192.168.10.1 next-hop-self
 no auto-summary
!--- iBGP peering is formed between routers R1 and R3
using 16-bit AS number. ! end
Router R4
R4#show run
Building configuration...
!
version 15.0
ip cef
!
interface Loopback0
 ip address 40.40.40.40 255.255.255.255
!
interface FastEthernet1/0
  ip address 172.16.10.2 255.255.255.0
 duplex auto
 speed auto
!
router bgp 10.1
 no synchronization
 bgp router-id 4.4.4.4
 bgp asnotation dot
 bgp log-neighbor-changes
 network 40.40.40.40 mask 255.255.255.255
 neighbor 172.16.10.1 remote-as 10.1
 no auto-summary
!
end
!--- iBGP peering is formed between routers R2 and R4
using 32-bit AS number.
```
# <span id="page-4-0"></span>**Überprüfen**

In diesem Abschnitt überprüfen Sie, ob Ihre Konfiguration ordnungsgemäß funktioniert.

Das [Output Interpreter Tool](https://www.cisco.com/cgi-bin/Support/OutputInterpreter/home.pl) (nur [registrierte](//tools.cisco.com/RPF/register/register.do) Kunden) (OIT) unterstützt bestimmte show-Befehle. Verwenden Sie das OIT, um eine Analyse der Ausgabe des Befehls show anzuzeigen.

#### <span id="page-4-1"></span>Befehle anzeigen

Um zu überprüfen, ob BGP 32-Bit-ASN unterstützen kann, verwenden Sie den Befehl [show ip bgp](//www.cisco.com/en/US/docs/ios/12_2/iproute/command/reference/1rfindp2.html#wp1022511) [neighbor.](//www.cisco.com/en/US/docs/ios/12_2/iproute/command/reference/1rfindp2.html#wp1022511)

```
show ip bgp neighbor
In Router R1
R1#show ip bgp neighbor 2.2.2.2
BGP neighbor is 2.2.2.2, remote AS 10.1, external link
  BGP version 4, remote router ID 20.20.20.20
  BGP state = Established, up for 03:28:22
  Last read 00:00:41, last write 00:00:29, hold time is
```
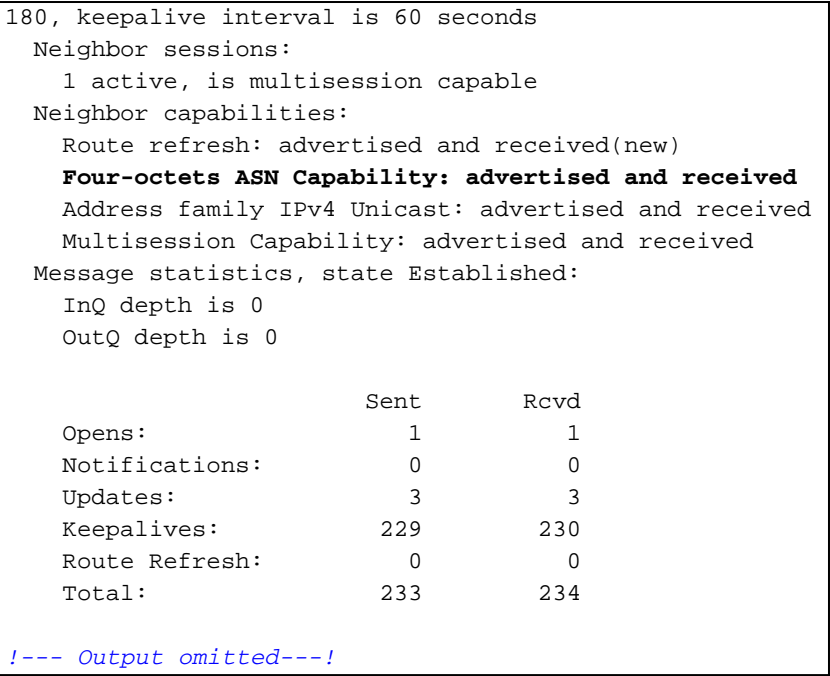

Um die Einträge in der BGP-Routing-Tabelle anzuzeigen, verwenden Sie den Befehl [show ip bgp](//www.cisco.com/en/US/docs/ios/12_2/iproute/command/reference/1rfindp2.html#wp1022511).

show ip bgp In Router R1 R1#sh ip bgp BGP table version is 13, local router ID is 10.10.10.10 Status codes: s suppressed, d damped, h history, \* valid, > best, I - internal, r RIB-failure, S Stale Origin codes: I - IGP, e - EGP, ? - incomplete Network Next Hop Metric LocPrf Weight Path **\*> 10.1.1.1/32 2.2.2.2 0 0 10.1 I \*> 20.1.1.1/32 2.2.2.2 0 0 10.1 I** \*>i30.30.30.30/32 192.168.10.2 0 100 0 I **\*> 40.40.40.40/32 2.2.2.2 0 10.1 I**  $*$  > 192.168.100.0 0.0.0.0 0 32768 I  $*$  > 192.168.200.0 0.0.0.0 0 32768 I *!--- Note that the routes highlighted are received from the eBGP peer router R2 which is in 32-bit AS 10.1.* **In router R3** R3#sh ip bgp BGP table version is 11, local router ID is 3.3.3.3 Status codes: s suppressed, d damped, h history, \* valid, > best, I - internal, r RIB-failure, S Stale Origin codes: I - IGP, e - EGP, ? - incomplete Network Mext Hop Metric LocPrf

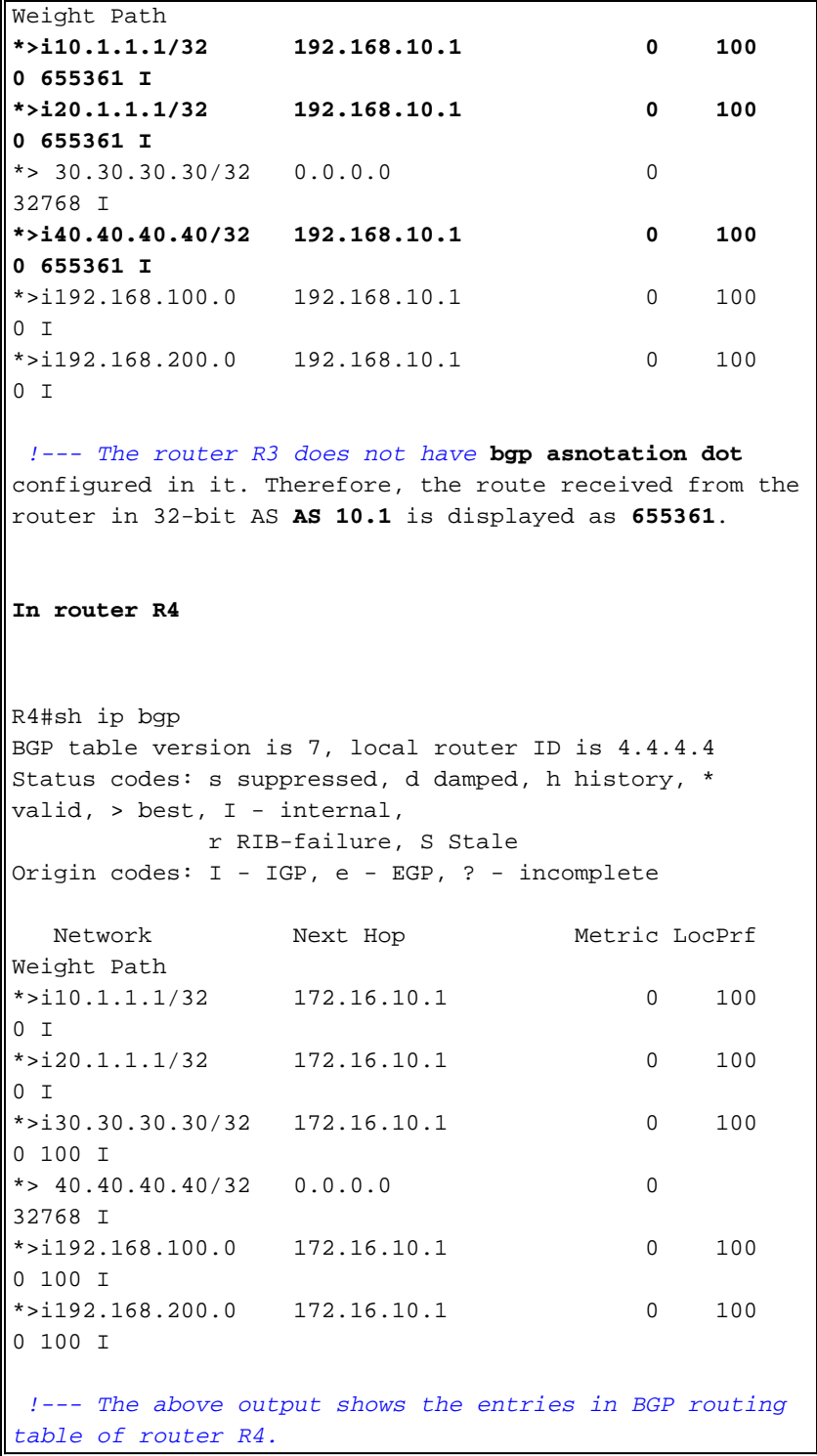

Um die Erreichbarkeit zwischen Routern zu überprüfen, verwenden Sie den Befehl ping.

Ping Von Router R3 R3#**ping 40.40.40.40** Type escape sequence to abort. Sending 5, 100-byte ICMP Echos to 40.40.40.40, timeout is 2 seconds: !!!!! Success rate is 100 percent (5/5), round-trip  $min/avg/max = 68/101/148$  ms

#### Von Router R4

R4#**ping 30.30.30.30** Type escape sequence to abort. Sending 5, 100-byte ICMP Echos to 30.30.30.30, timeout is 2 seconds: !!!!! Success rate is 100 percent (5/5), round-trip  $min/avg/max = 56/89/112 ms$ *!--- The above output shows that End to End connectivity is established between R3 and R4, where R3 is* **AS 100**(16 bit AS) and router R4 is in **AS 10.1**(32-bit AS).

## <span id="page-7-0"></span>Zugehörige Informationen

- [Cisco IOS BGP 4-Byte-ASN-Unterstützung](//www.cisco.com/en/US/prod/collateral/iosswrel/ps6537/ps6554/ps6599/data_sheet_C78-521821.html?referring_site=bodynav)
- [BGP-Support-Seite](//www.cisco.com/en/US/tech/tk365/tk80/tsd_technology_support_sub-protocol_home.html?referring_site=bodynav)
- **[BGP-Fallstudien](/c/de_de/support/docs/ip/border-gateway-protocol-bgp/26634-bgp-toc.html)**
- [Erkunden autonomer Systemnummern](//www.cisco.com/web/about/ac123/ac147/archived_issues/ipj_9-1/autonomous_system_numbers.html?referring_site=bodynav)
- [Technischer Support und Dokumentation Cisco Systems](//www.cisco.com/cisco/web/support/index.html?referring_site=bodynav)